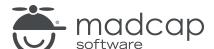

#### **MADCAP PULSE 4**

# What's New

| Copyright 2018 MadCap Software. All rights reserved.                                                                                                    |
|----------------------------------------------------------------------------------------------------|
| Information in this document is subject to change without notice. The software described in this document is furnished under a license agreement or nondisclosure agreement. The software may be used or copied only in accordance with the terms of those agreements. No part of this publication may be reproduced, stored in a retrieval system, or transmitted in any form or any means electronic or mechanical, including photocopying and recording for any purpose other than the purchaser's personal use without the written permission of MadCap Software. |
| MadCap Software 7777 Fay Avenue                                                                                                    |
| La Jolla, California 92037<br>858-320-0387                                                                                                    |
| www.madcapsoftware.com                                                                                                    |
| THIS PDF WAS CREATED USING MADCAP FLARE.                                                                                                    |
|                                                                                                    |
|                                                                                                    |
|                                                                                                    |

## What's New?

Following are new features included in this version of Pulse.

For more information about each feature listed below, see the online Help.

#### TABLE SUMMARY OF NEW FEATURES

| Feature                             | What's New?                                                                                                    |
|-------------------------------------|----------------------------------------------------------------------------------------------------|
| Upgrading                           | If you currently use the previous version of Pulse, you can upgrade to the new version by opening the Pulse Server application and completing the Configuration Wizard. The primary difference between upgrading and configuring Pulse for the first time is that you will be selecting an existing database, as opposed to creating a new one.                             |
|                                     | When you are upgrading, you can install the new version of Pulse without first uninstalling the previous version.                                                                                                    |
| Moderating<br>Posts                 | New Pulse communities will initially be set for moderation (i.e., requiring approval of new posts). If you have a community that does not have this option set, you can select it in the Pulse dashboard. Moderators will receive an email notification when there is a new post pending approval. You can then click the link to that topic and accept or reject the post. |
| Subscribing to a Community          | Previously, you could subscribe only to single topics in Pulse-enabled output. Now you can subscribe to all topics in a community by clicking a single button. This ensures that you receive email notifications when activity occurs in a topic (e.g., a question is submitted).                                                                                           |
| File Apps Allow<br>for File sharing | The Files app has been enhanced to work like a file sharing service within Pulse. Administrators and Employees can use the Files app to share files in either their personal user feeds or in a group feeds.                                                                                                    |

| Feature                 | What's New?                                                                                                    |
|-------------------------|----------------------------------------------------------------------------------------------------|
| Profile<br>Enhancements | Enhancements have been made to profiles in Pulse. This includes the addition of skills, expertise, and education elements; a few new email notification options; and the ability of Administrators to adjust profile settings.                                                                                                    |
| Support for .NET 4.5    | Pulse now supports .NET 4.5. As a result, you can install Pulse on computers running Windows Server 2012. In addition, you can now use SQL Server 2012 when installing Pulse.                                                                                                    |
| Refresh<br>Reports      | A refresh button is available in some Pulse reports, allowing you to update the data while the report is open. The button is available on reports that have a drop-down in the upper-right corner that lets you switch from one community to another. By clicking <b>Refresh Data</b> instead of pressing F5, the report data updates for the selected community. If instead you press F5, the drop-down switches to the first community in the list. |
| Save/View Log           | In the Pulse Configuration Wizard, options have been added to view and save the log file.                                                                                                    |

#### **APPENDIX**

### **PDFs**

The following PDFs are available for download from the online Help.

Dashboard Admin Guide

Installation Guide for Windows Server 2008

Installation Guide for Windows Server 2008R2

Installation Guide for Windows Server 2012

Upgrading Guide

User Guide

What's New Guide

APPENDIX 5